## **LAPORAN KERJA PRAKTEK**

## **APLIKASI KOMPLAIN PEGAWAI BERBASIS WEB PT.KANISIUS**

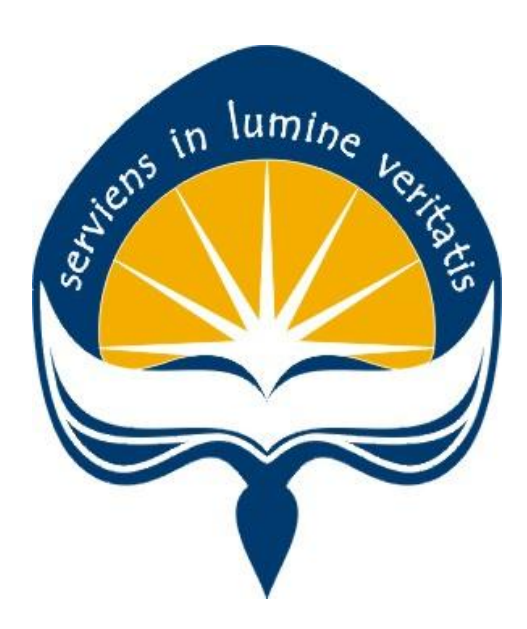

**Dipersiapkan oleh: Randita Ayu Nugraheni / 140707709**

## **PROGRAM STUDI TEKNIK INFORMATIKA FAKULTAS TEKNOLOGI INDUSTRI UNIVERSITAS ATMA JAYA YOGYAKARTA 2017**

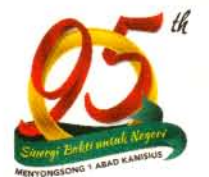

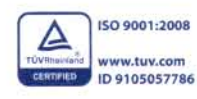

Jl. Cempaka 9 Deresan, Caturtunggal, Depok, Sleman, Daerah Istimewa Yogyakarta 55281, INDONESIA Tel. +62 274 588783, Fax. +62 274 563349 Email: office@kanisiusmedia.com www.kanisiusmedia.com

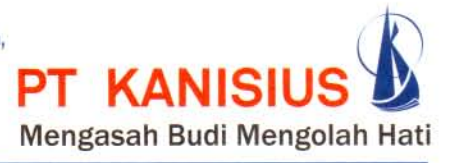

### **SURAT KETERANGAN** No. 144/A/SDM/RB/X/2017

Yang bertanda tangan di bawah ini :

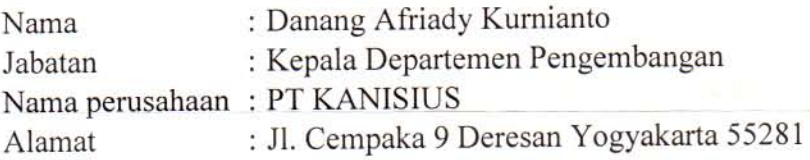

Menerangkan bahwa:

: Randita Ayu Nugraheni Nama

: 140707709 **NIM** 

: Teknik Informatika Program studi

Telah melaksanakan Praktik Kerja di PT KANISIUS mulai 3 Juli s.d. 12 Agustus 2017 di bagian Sistem Informasi Manajemen.

Demikian surat keterangan ini kami sampaikan. Atas kepercayaan yang diberikan kami ucapkan terima kasih.

Yogyakarta, 16 Oktober 2017

ormat kami, Afriady K anang Kadep. Pengembangan

No. Rekening: BCA 037-342585-8 PT KANISIUS BNI 588783-8887 PT KANISIUS MANDIRI 137-00-1095419-2 PT KANISIUS CIMB Niaga 166-01-00013-00-7 PT KANISIUS

## **HALAMAN PENGESAHAN**

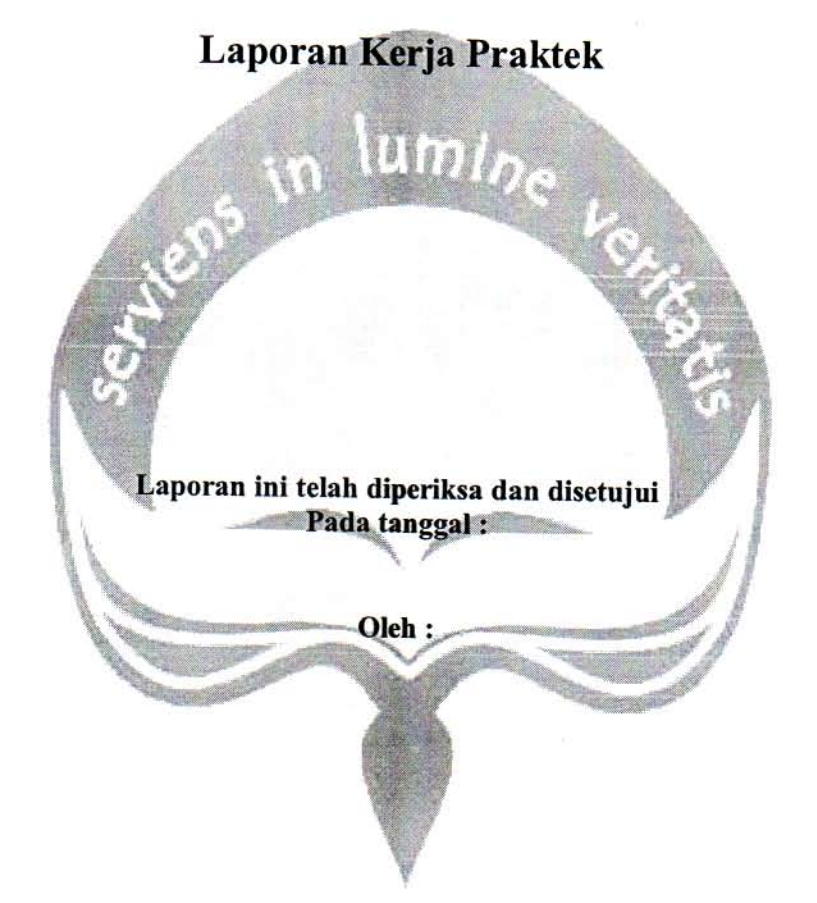

**Dosen Pembimbing,** 

Patricia Ardanari, S.Si., M.T.

Pembimbing Lapangan,

Yanuar Bestari Kumboro

## **KATA PENGANTAR**

<span id="page-3-0"></span>Puji syukur kepada Tuhan Yang Maha Esa atas berkat dan penyertaan-Nya sehingga penulis dapat melaksanakan Kerja Praktek di Perusahaan PT.Kanisius dengan lancar dan baik.

Kerja Praktek merupakan salah satu dari mata kuliah wajib yang harus ditempuh oleh setiap mahasiswa Fakultas Teknik Industri. Penyusunan laporan Kerja Praktek ini dilakukan untuk memenuhi mata kuliah wajib dan merupakan salah satu syarat kelulusan akademik pada Program Studi Teknik Informatika Fakultas Teknologi Industri Universitas Atma Jaya Yogyakarta.

Melalui Kerja Praktek ini penulis banyak mendapatkan pengalaman berharga, bantuan dan bimbingan, baik bimbingan dari pihak perusahaan maupun bimbingan dari pihak kampus. Oleh karena itu, pada kesempatan ini penulis ingin mengucapkan terima kasih kepada:

- 1. Bapak Martinus Maslim, S.T., M.T. selaku Kepala Program Studi Teknik Informatika Universitas Atma Jaya Yogyakarta.
- 2. Ibu Patricia Ardanari , S.Si., M.T. selaku Dosen Pembimbing yang telah dengan sabar memberikan bimbingan dan dukungan dalam melaksanakan Kerja Praktek sehingga terlaksana dengan baik.
- 3. Romo E. Azismardopo Subroto, SJ selaku Direktur Utama PT.Kanisius yang telah menerima untuk melakukan Kerja Praktek.
- 4. Bapak Yanuar Bestari Kumboro selaku pembimbing lapangan yang telah memberikan bimbingan dan masukan-masukan selama pelaksanaan kerja praktek.
- 5. Leo Christian Advendi Pratama dan Ibu Anna Setiawan dari bagian Sistem Informasi di PT.Kanisius yang telah ikut serta membantu dan memberi masukan selama pelaksanaan kerja praktek.
- 6. Orang tua tercinta, yang memberikan doa dan dukungan baik moral maupun material kepada penulis untuk selalu berusaha mencapai hasil yang terbaik.
- 7. Semua pihak yang tidak dapat disebutkan satu persatu yang selalu memberikan doa, dukungan dan semangat.

Penulis menyadari bahwa dalam mengerjakan laporan Kerja Praktek ini masih banyak terdapat kekurangan, oleh karena itu penulis mengharapkan saran dan kritik yang sifatnya membangun.

Akhir kata, semoga Laporan Kerja Praktek ini dapat bermanfaat khususnya bagi penulis sendiri dan pembaca pada umumnya.

Yogyakarta, 2017

Penulis,

Randita Ayu Nugraheni

## **DAFTAR ISI**

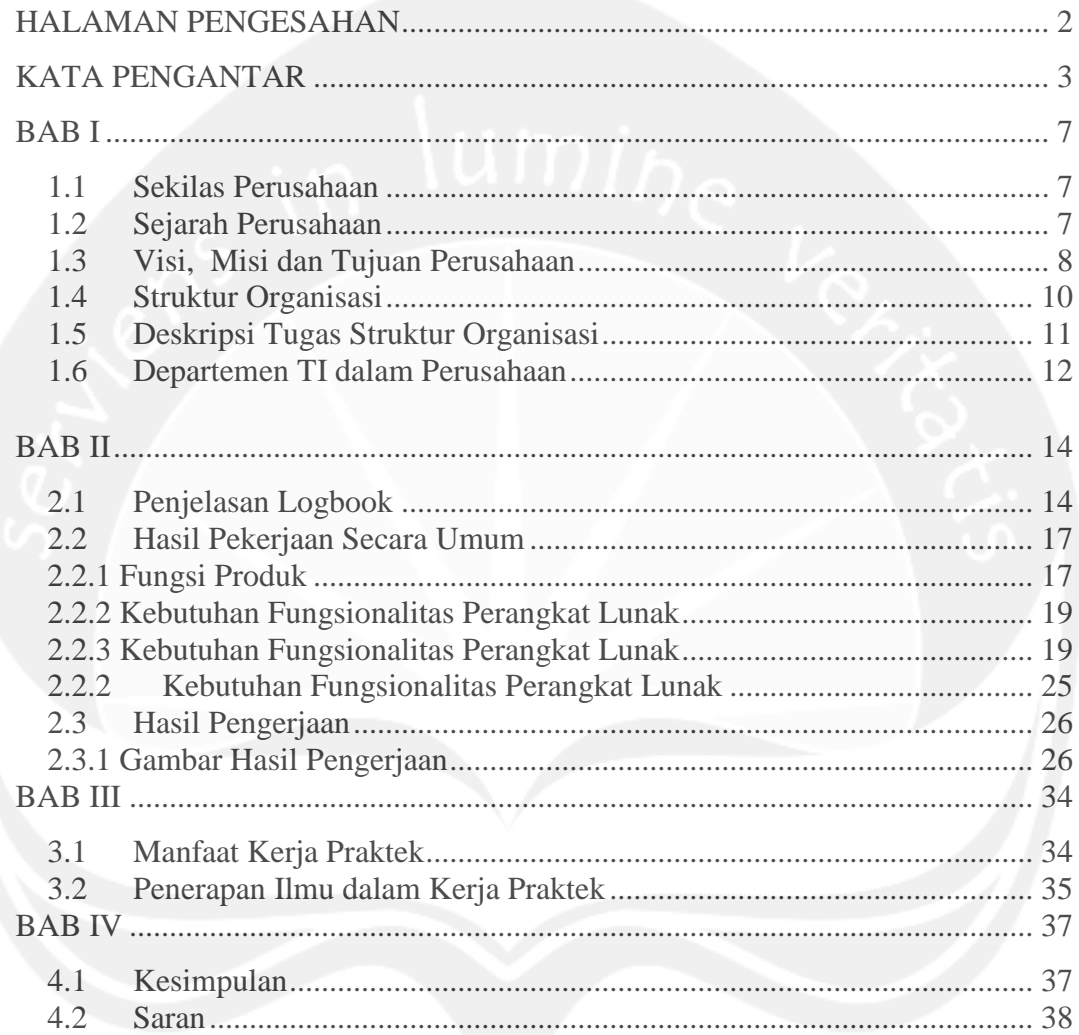

## **DAFTAR GAMBAR**

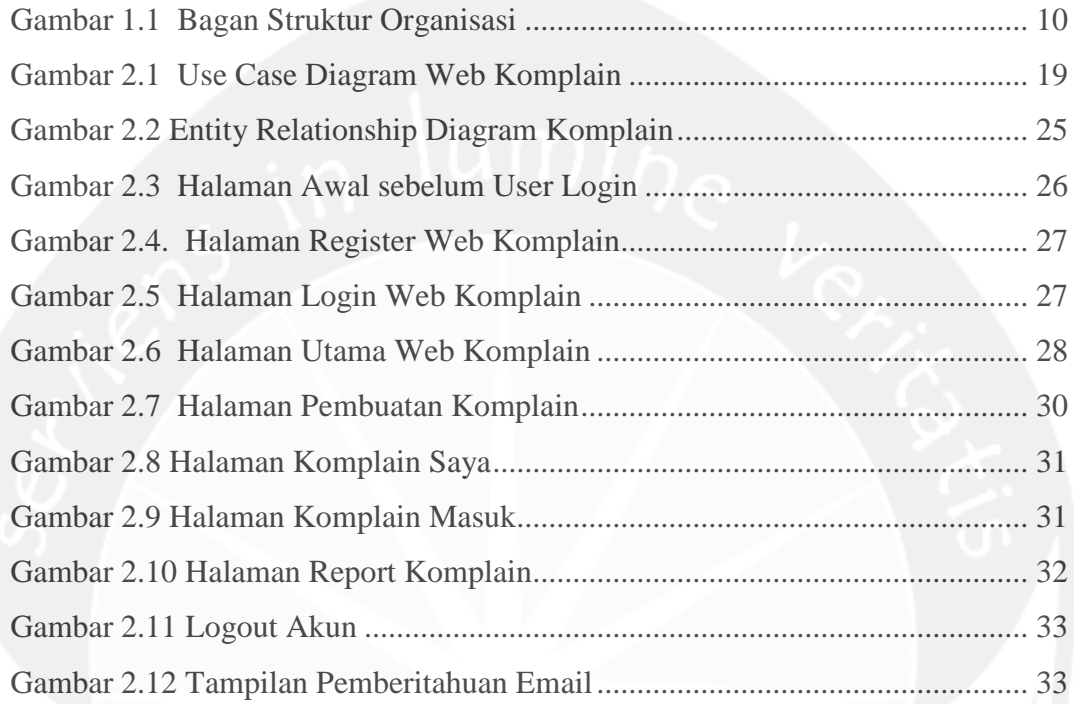

### <span id="page-7-0"></span>**BAB I**

### **PENDAHULUAN**

#### <span id="page-7-1"></span>**1.1 Sekilas Perusahaan**

PT KANISIUS memberikan warna tersendiri dunia Penerbitan dan Percetakan di Indonesia. Produk buku Kanisius haruslah mampu memberikan nilai tambah bagi pembacanya, praktis dan mudah digunakan, terpercaya kebenaran isinya, serta menjadikan pembaca mampu mengalami dinamika imannya dalam kehidupan mereka sehari-hari. Sedangkan jasa Percetakan Kanisius haruslah terpercaya kualitasnya. Pelayaran baru PT KANISIUS, adalah pelayaran menuju keterpercayaan. PT KANISIUS hendak hadir sebagai Penerbit dan Percetakan yang terpercaya bagi Gereja dan masyarakat. Alamat Perusahaan :

Jl. Cempaka 9, Deresan Yogyakarta 55281 INDONESIA Telp. (0274) 588783, (0274) 565996 Fax. (0274) 563349 E-mail: [office@kanisiusmedia.com](mailto:office@kanisiusmedia.com)

#### **1.2 Sejarah Perusahaan**

26 Januari 1922, sebuah percetakan bernama *Canisius Drukker'j* didirikan di Yogyakarta sebagai sebuah karya misi. Percetakan ini membantu menyediakan buku-buku pelajaran bagi sekolah kaum pribumi serta buku-buku doa bagi Gereja Katolik di Indonesia. Sekitar 1928, Canisius Drukkerij mencetak beberapa majalah pergerakan, seperti *Tamtama Dalem* dan *Swaratama* yang memberi

kontribusi penting dalam perjuangan kaum muda di Indonesia untuk meraih kemerdekaan. Di awal kemerdekaan, Pemerintah Indonesia mempercayai Percetakan Kanisius untuk mencetak ORI, *Oeang Republik Indonesia*. Itulah pertama kalinya ORI dicetak dan diedarkan sebagai alat perjuangan mempertahankan kemerdekaan setelah proklamasi 17 Agustus 1945. Setelah penyerahan kedaulatan Republik Indonesia, Indonesia memasuki era baru: "Proses Indonesianisasi". Percetakan Kanisius memberikan kontribusi dalam proses indonesianisasi dengan menerbitkan buku-buku pelajaran berbahasa Indonesia. Sejak saat itu karya Kanisius bukan hanya percetakan, melainkan juga penerbitan. Memasuki tahun 1970-an, Penerbit dan Percetakan Kanisius dikelola dalam kerja sama harmonis antara pastor Jesuit dan awam. Pada periode ini terjadi begitu banyak langkah modernisasi, pengembangan sumber daya manusia, dan kemandirian finansial. Pada pertengahan 1990-an kami memperluas bidang layanan hingga ke jenis produk majalah dan multimedia. Kini, setelah 90 tahun berkarya, kami tetap berkomitmen untuk menghadirkan produk-produk media yang diharapkan mampu memberikan pencerahan dan memberdayakan manusia, membangkitkan sensititivitas manusia terhadap kondisi di sekitarnya.

#### **1.3 Visi, Misi dan Tujuan Perusahaan**

#### **Visi**

Menjadi perusahaan profesional pilihan utama pelanggan melalui produk penerbitan, percetakan, dan perdagangan, untuk mewujudkan masyarakat yang nasionalis dan bermartabat.

#### **Misi**

- 1. Melibatkan diri dalam karya Gereja dan pendidikan masyarakat.
- 2. Mengutamakan kepuasan pelanggan dengan menyediakan produk terbitan, produk cetakan, peralatan gerejani dan pendidikan, yang lengkap dan berkualitas.
- 3. Memperkuat dan meningkatkan jumlah pelanggan dengan membangun Taman Komunikasi dan bersinergi dengan mitra-mitra strategis.
- 4. Mencapai pertumbuhan dan profitabilitas melalui peningkatan penjualan dan pengendalian biaya.
- 5. Meningkatkan produkivitas karyawan dengan sistem pengelolaan SDM yang profesional.
- 6. Memanfaatkan teknologi yang tepat untuk mengoptimalkan operasi bisnis dan menciptakan produk inovatif.

## **1.4 Struktur Organisasi**

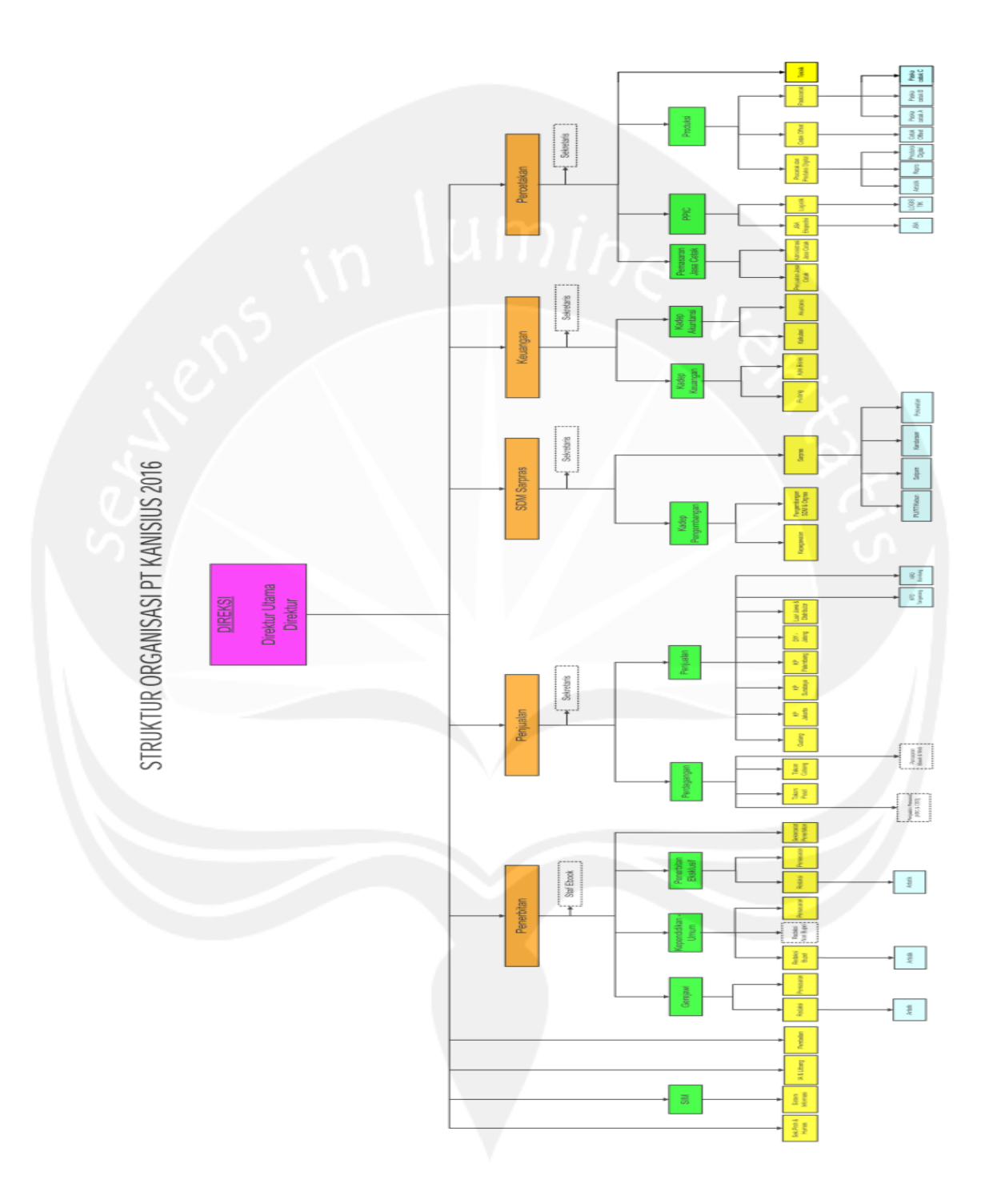

**Gambar 1.1 Bagan Struktur Organisasi**

#### **1.5 Deskripsi Tugas Struktur Organisasi**

#### **Bagian Sistem Informasi Management (SIM)**

Mengelola sistem aplikasi dan atau program – program untuk mendukung operasional perusahaan serta mengelola jaringan komputer perusahaan.

#### **Divisi Penjualan**

Menjual produk produk internal dan eksternal. Dimana produk internal merupakan produk yang dihasilkan oleh PT.Kanisius sedangkan produk eksternal merupakan produk dari supplier yang bekerja sama dengan PT.Kanisius.

#### **Divisi SDM & SARPAS**

Menyusun perencanaan strategi pengembangan kompetensi karyawan, mengelola dan menjalankan proses pemberian kompensasi (gaji) dan fasilitas kesejahteraan karyawan.

#### **Divisi Penerbitan**

Menerima naskah yang dibuat oleh penulis (eksternal) dan mengelompokkan naskah untuk didistibusikan kepada divisi yang terkait. Menyusun rencana pengadaan dan pengerjaan naskah produk kependidikan / umum / Gerejawi. Memetakan pasar dan potensi omset. Melakukan pengerjaan desain buku kependidikan / umum / Gerejawi. Mengelola website kanisius sebagai sarana promosi sekaligus sarana penjualan produk. Menyusun rencana pengadaan dan pengerjaan naskah produk digital book. Memproses laporan transaksi customer. Melakukan penataan buku dalam gudang. Melakukan penjualan produk buku dan multimedia di area DIY Jateng. Melakukan pelayanan penjualan retail atas produk buku dan multimedia di showroom Kanisius. Melakukan penjualan produk buku dan multimedia di area Jakarta, Bandung, Surabaya, dan Palembang.

#### **Divisi Percetakan**

Melakukan pemeriksaan file sebelum masuk ke proses cetak. Melakukan pengerjaan order cetak offset dan cetak digital. Melakukan pengerjaan order pasca pencetakan, seperti jahit, potong, jilid, wrapping, dll. Melakukan penjadwalan dan pendistribusian order yang masuk. Mengontrol perjalanan order sehingga tepat dalam pengerjaan dan tepat waktu. Menjalankan penataan serta pengamanan bahan baku dan bahan pembantu. Mencari order dan melayani order pelanggan jasa cetak. Menjalankan pekerjaan administrasi pelayanan jasa cetak sesuai dengan prosedur yang berlaku. Melakukan perawatan dan perbaikan mesin-mesin produksi. Melakukan penghitungan biaya produksi, membuat laporan biaya produksi, dan membuat data faktur.

#### **Divisi Keuangan**

Membuat laporan keuangan. Melakukan penataan dan pengarsipan bukti transaksi. Melakukan penagihan piutang kepada customer. Melayani permintaan pengadaan dan pembelian barang. Melakukan analisa terhadap arus keuangan perusahaan dan memberikan rekomendasi untuk penyehatan keuangan perusahaan.

#### **1.6 Departemen TI Dalam Perusahaan**

Departemen TI dalam perusahaan ini adalah bagian Sistem Informasi Management. Pada bagian *Software*, bagian ini mengelola sistem aplikasi dan atau program-program untuk mendukung operasional perusahaan. Bagian ini juga mengelola pemeliharaan sistem aplikasi dan program pendukung operasional perusahaan.

Pada bagian *Hardware* ini mendukung dan melakukan *maintenance* pada perangkat keras komputer yang ada pada perusahaan seperti monitor, printer,dll.

## **BAB II**

## <span id="page-14-0"></span>**PELAKSANAAN KERJA PRAKTEK**

# **No Tanggal Kegiatan** 1 03 Juli 2017 Hari pertama merupakan kunjungan pertama ke Perusahaan PT.Kanisius. Kegiatan hari ini diawali dengan perkenalan staff, mengunjungi ruanganruangan, dan penentuan pembimbing lapangan. Kemudian pembimbing lapangan memberikan projek yang akan dikerjakan selama 30 hari mendatang . Pengerjaan projek dimulai dengan membuat form login dan register beserta *database* nya. 2 04 Juli 2017 Framework yang digunakan dalam pembuatan web ini adalah Laravel 5.4 .Pada hari kedua ini membuat *database* dan membuat mock-up (desain awal) untuk web Komplain. 3 05 Juli 2017 Memperbaiki *database* dan membuat fungsi insert komplain 4 06 Juli 2017 Menambahkan pagination pada tampilan web komplain 5 07 Juli 2017 Membuat fungsi Closing pada web Komplain yaitu menghapus komplain pada tampilan web tanpa menghapus komplain tersebut dari *database*. 6 08 Juli 2017 Menyelesaikan fungsi closing dan membuat style

#### <span id="page-14-1"></span>**2.1 Penjelasan Logbook**

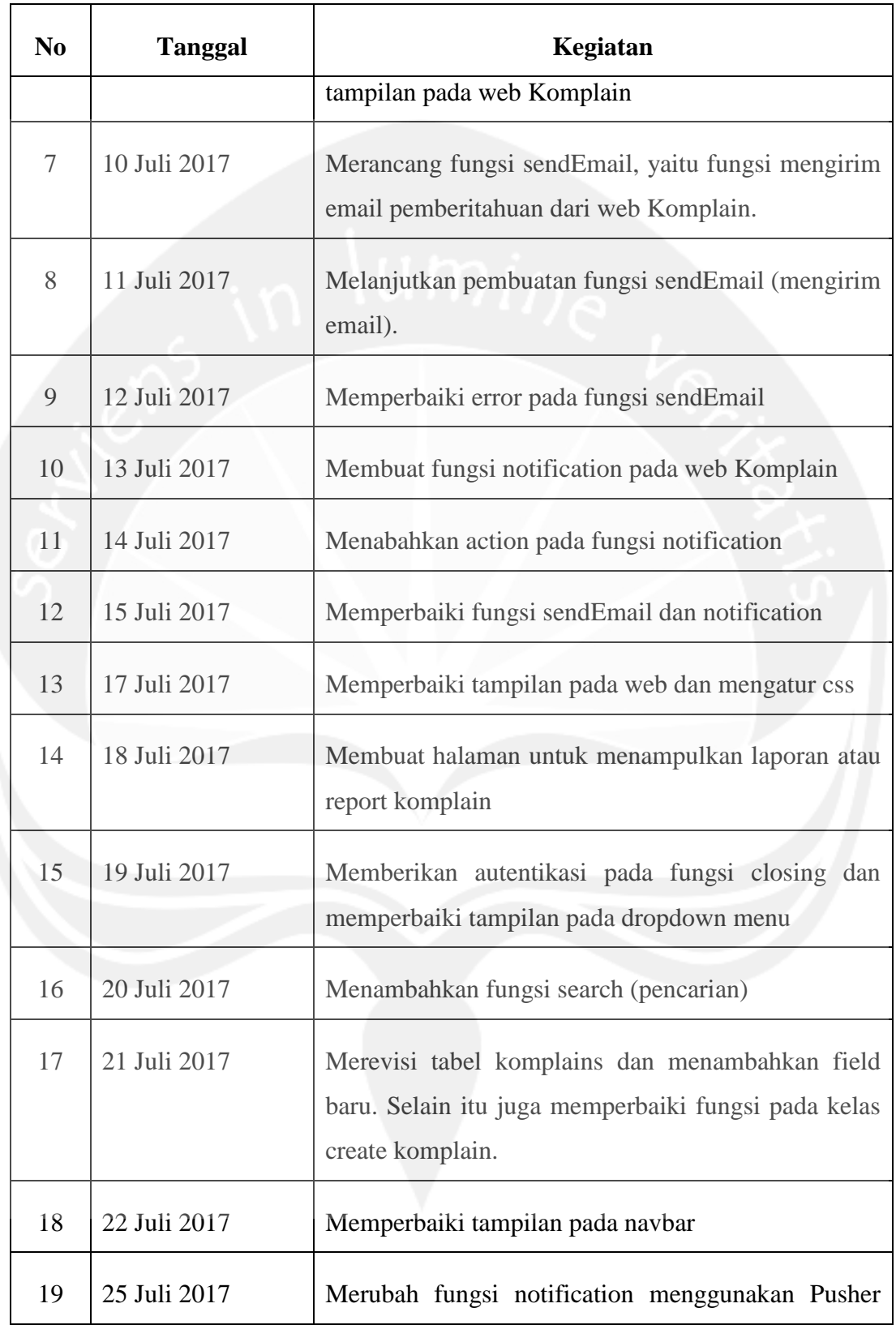

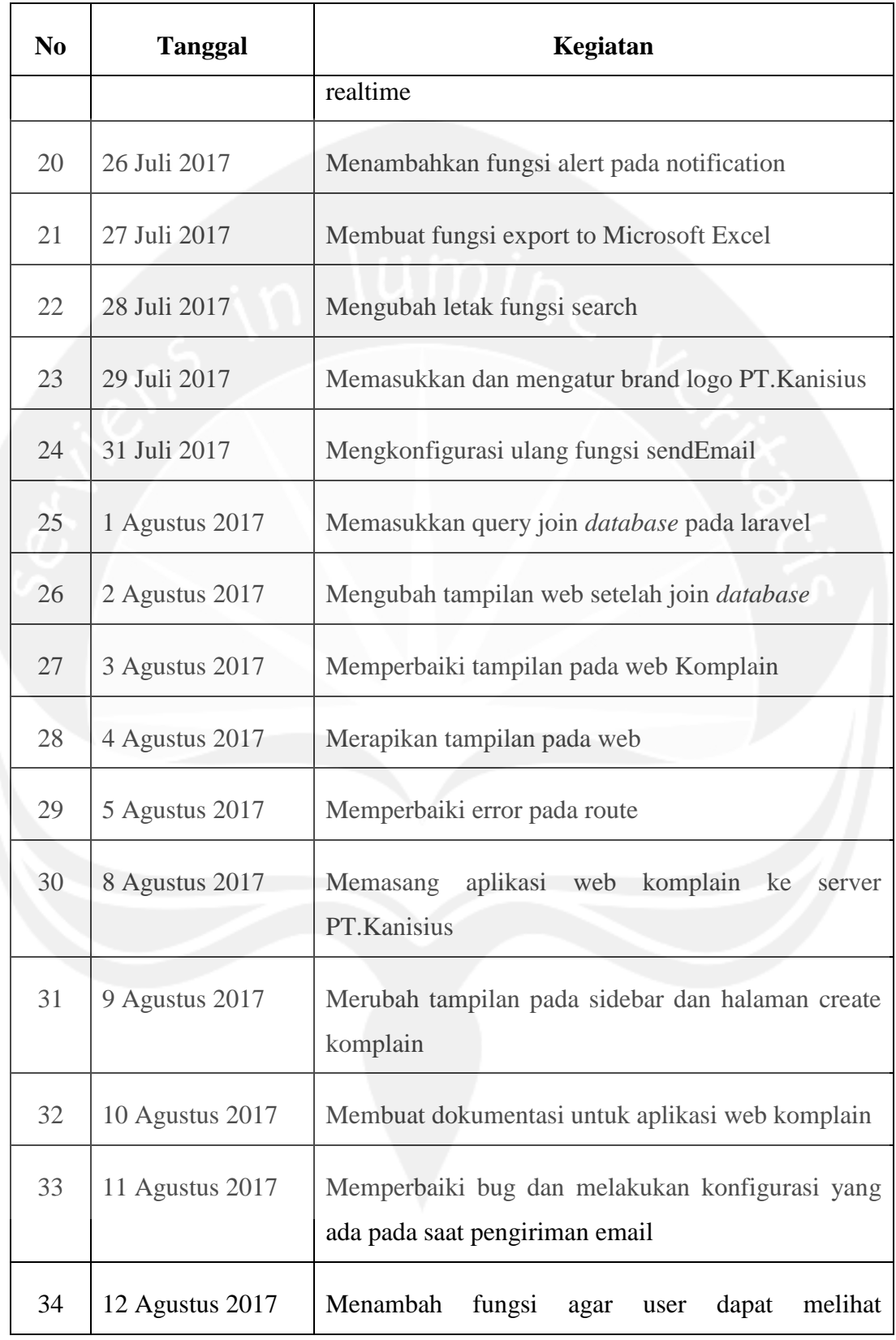

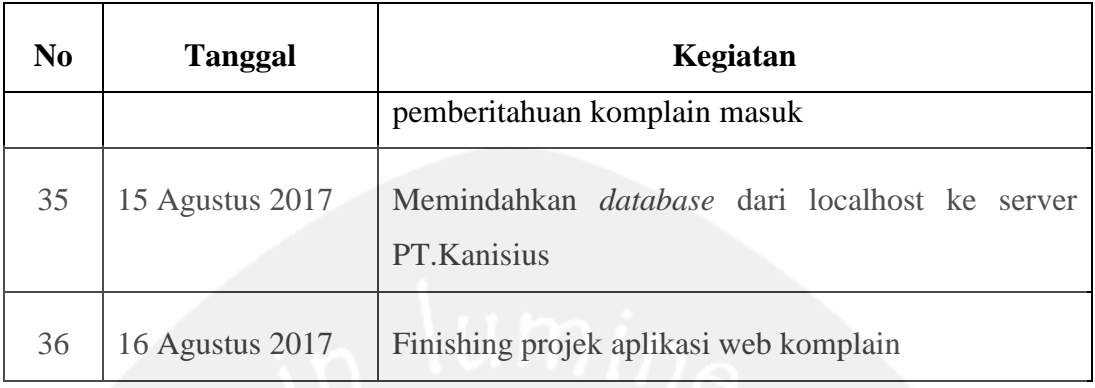

#### <span id="page-17-0"></span>**2.2 Hasil Pekerjaan Secara Umum**

#### <span id="page-17-1"></span>**2.2.1 Fungsi Produk**

Pada bab ini, akan dibahas tentang analisa dan perancangan aplikasi komplain PT.Kanisius yaitu mengulas tentang lingkup masalah, perspektif produk, fungsi produk, kebutuhan antarmuka eksternal dan ERD (*Entitiy Relationship Diagram*).

Aplikasi Komplain di PT.Kanisius ini digunakan untuk mempermudah karyawan dalam menerima dan menanggapi komplain dari klien atau pelanggan, selain itu juga mempermudah dalam mengelola komplain di PT.Kanisius. Sebelumnya pengelolaan komplain di PT.Kanisius masih dilakukan secara manual dan menggunakan email, sehingga data komplain tidak tercatat semua. Terdapat beberapa menu dan modul yang diberikan, sebagai berikut :

1. User Access :

- a) Sign Up : fungsi yang digunakan untuk mendaftar akun user baru. Fungsi Sign Up ini tidak disediakan untuk umum karena aplikasi ini hanya untuk karyawan PT.Kanisius saja.
- b) Sign In : fungsi yang digunakan untuk *login* ke halaman utama *web* sesuai dengan *username* dan *password* yang sudah didaftarkan.
- c) Sign Out : fungsi yang digunakan untuk mengeluarkan akun yang sedang *login* saat ini.
- d) Tambah Komplain : fungsi yang digunakan user untuk menambah komplain ke dalam *database*.
- e) Closing Komplain : fungsi yang digunakan user (pemilik komplain) untuk mengclosing komplain yaitu menghapus komplain dari halaman web tanpa menghapus dari *database*.
- f) Reply Komplain : fungsi yang digunakan user untuk membalas atau menanggapi komplain tertentu.
- g) Tampil Komplain Masuk : fungsi yang digunakan user untuk menampilkan komplain yang masuk.
- h) Tampil Komplain Saya : fungsi yang digunakan user untuk menampilkan komplain yang dibuat oleh user tersebut.
- i) Cari Komplain : fungsi yang digunakan user untuk mencari komplain tertentu.
- j) Export Excel : fungsi yang digunakan user untuk mengekspor data laporan komplain ke dalam bentuk excel.

### <span id="page-19-0"></span>**2.2.2 Kebutuhan Fungsionalitas Perangkat Lunak**

**2.2.2.1 Use Case Diagram** 

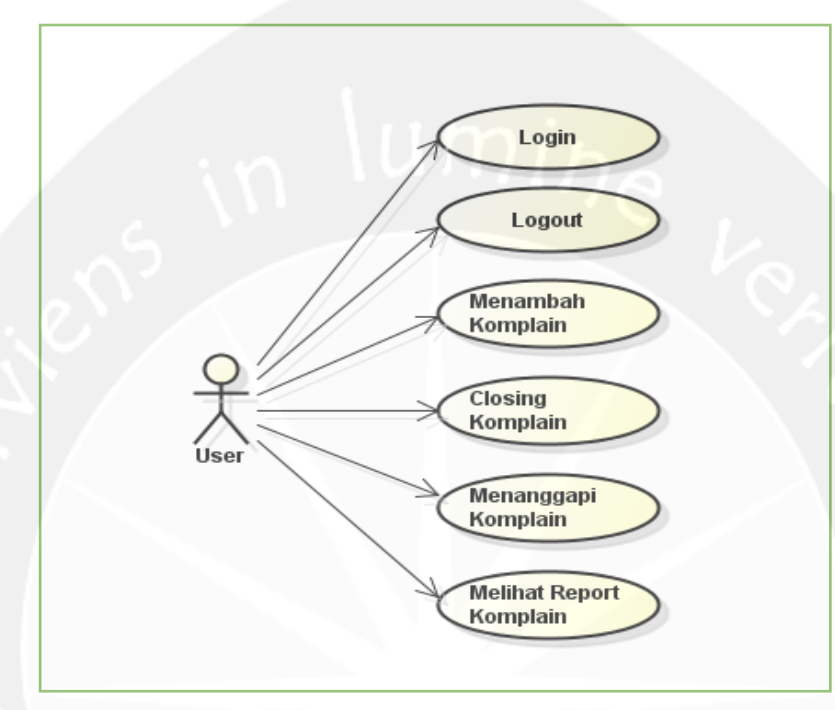

**Gambar 2.1 Use Case Diagram Web Komplain**

### <span id="page-19-2"></span><span id="page-19-1"></span>**2.2.3 Kebutuhan Fungsionalitas Perangkat Lunak**

**2.2.3.1 Use Case Diagram Use Case Login** 

### **2.2.3.1.1 Use Case Login**

**a.** Deskripsi Singkat

Use case ini merupakan pintu masuk aktor agar dapat berinteraksi dengan sistem web komplain.

#### **b.** Aktor

1. User

#### **c.** Basic Flow

- 1. Use case dimulai saat aktor membuka aplikasi pada web.
- 2. Sistem menampilkan home untuk login.
- 3. Aktor mengisi username dan password dan menekan tombol login.
- 4. Sistem mengecek keberadaan username dan password yang diinputkan user pada *database* sistem.
	- a) Jika ada, maka lanjut ke langkah 5.
	- b) Jika belum ada, maka lanjut ke **error-flow-1-01**.
- 5. Aktor sudah masuk kedalam sistem dan dapat mengakses data pada sistem..
- **d.** Alternative Flow

Tidak ada.

**e.** Error Flow

#### **error-flow-1-01**:

- 1) Sistem menampilkan pesan peringatan bahwa username atau password salah dan meminta aktor untuk menginputkan ulang username dan passwordnya.
- 2) Kembali ke Basic Flow langkah 3.
- **f.** Pre Condition
	- 1. Aktor memiliki username dan password yang sudah tersimpan didalam *database* sistem (sudah teregistrasi).
- **g.** Post Condition
	- 1. Aktor telah masuk kedalam sistem.

#### **2.2.3.1.2 Use Case Logout**

#### **a.** Deskripsi Singkat

Use case ini merupakan pintu keluar aktor dari sistem web komplain.

- **b.** Aktor
	- 1. User

#### **c.** Basic Flow

- 1. Use case dimulai saat aktor meng-klik tombol logout pada web.
- 2. Sistem menghentikan *session* aktor.
- 3. Aktor sudah keluar dari sistem.
- 4. Sistem menampilkan halaman home pada web komplain.
- **d.** Alternative Flow

Tidak ada.

**e.** Error Flow Tidak ada.

#### **f.** Pre Condition

- 1. Aktor sudah masuk kedalam sistem (telah berhasil login).
- **g.** Post Condition
	- 1. Aktor telah keluar dari sistem.

#### **2.2.3.1.3 Use Case Menambah Komplain**

**a.** Deskripsi Singkat

Use case ini digunakan oleh aktor untuk menambah komplain.

- **b.** Aktor
	- 1. User

#### **c.** Basic Flow

- 1. Use case dimulai saat aktor memilih memilih sub menu *Tambah Komplain*
- 2. Sistem menampilkan form untuk menambahkan komplain.
- 3. Aktor mengisi data komplain.
- 4. Aktor mengklik tombol sumbmit komplain.
- 5. Sistem mengecek apakah data yang dimasukkan user sesuai
	- a. Jika error maka , maka lanjut ke **error-flow-2-01**.
	- b. Jika tidak maka lanjut ke langkah 6
- 6. Satu komplain berhasil dibuat.
- **d.** Alternative Flow

Tidak ada

**e.** Error Flow

#### **error-flow-2-01**:

- 1) Sistem menampilkan pesan peringatan bahwa username atau password salah dan meminta aktor untuk menginputkan ulang username dan passwordnya.
- 2) Kembali ke Basic Flow langkah 3.

#### **f.** Pre Condition

- 1. Aktor sudah masuk ke dalam sistem(login).
- **g.** Post Condition
	- 1. Data komplain tersimpan di *database.*

#### **2.2.3.1.4 Use Case Menutup Komplain**

#### **a.** Deskripsi Singkat

Use case ini digunakan oleh aktor untuk menutup komplain.

#### **b.** Aktor

1. User

#### **c.** Basic Flow

- 1. Use case dimulai ketika aktor mengklik button closing pada komplain.
- 2. Sistem menampilkan *alert* bahwa komplain berhasil ditutup.
- **d.** Alternative Flow Tidak ada.
- **e.** Error Flow Tidak ada.
- **f.** Pre Condition
	- 1. Aktor telah masuk kedalam sistem (login).
- **g.** Post Condition
	- 1. Komplain berhasil diclosing.

#### **2.2.3.1.5 Use Case Menanggapi Komplain**

**a.** Deskripsi Singkat

Use case ini digunakan oleh aktor untuk menanggapi komplain.

**b.** Aktor

1. User

- **c.** Basic Flow
	- 1. Use case dimulai ketika aktor mengisi kolom komentar pada komplain tertentu dan meng-klik button replay.
	- 2. Sistem menampilkan alert bahwa komentar berhasil dibuat.
	- 3. Sistem menampilkan komplain beserta komentarnya.

#### **d.** Alternative Flow

Tidak ada.

## **e.** Error Flow Tidak ada.

#### **f.** Pre Condition

- 1. Aktor telah masuk kedalam sistem (login).
- **g.** Post Condition
	- 1. Komplain berhasil ditanggapi.

#### **2.2.3.1.6 Use Case Melihat Laporan Komplain**

**a.** Deskripsi Singkat

Use case ini digunakan oleh aktor untuk melihat laporan komplain.

- **b.** Aktor
	- 1. User

#### **c.** Basic Flow

- 1. Use case dimulai ketika aktor memilih tab report pada navbar.
- 2. Sistem menampilkan data komplain dari *database*.
- **d.** Alternative Flow

Tidak ada.

- **e.** Error Flow Tidak ada
- **f.** Pre Condition
	- 1. Aktor telah masuk kedalam sistem (login).
- **g.** Post Condition
	- 1. Sistem telah menampilkan komplain.

#### <span id="page-25-0"></span>**2.2.2 Kebutuhan Fungsionalitas Perangkat Lunak**

<span id="page-25-1"></span>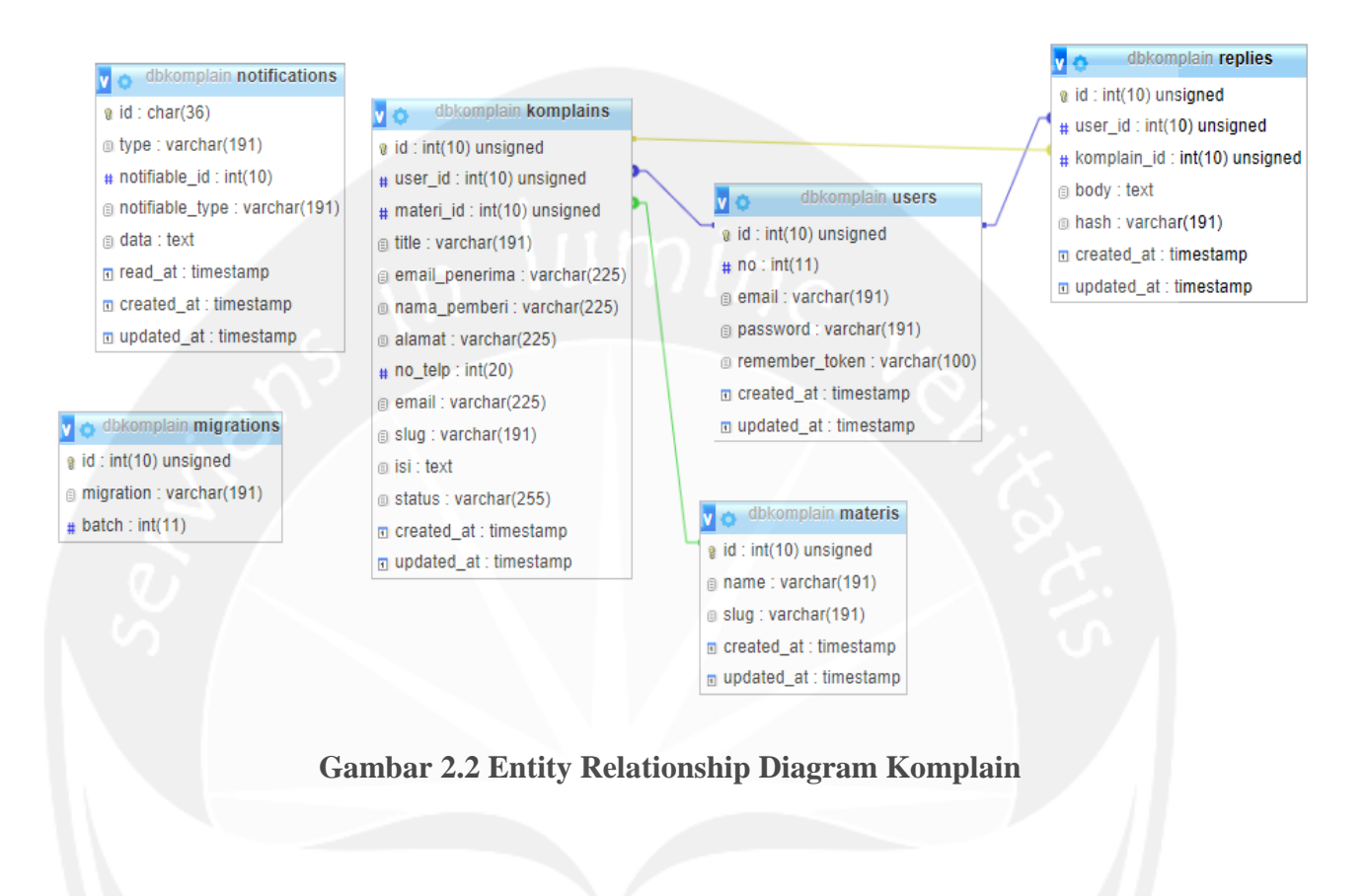

#### <span id="page-26-0"></span>**2.3 Hasil Pengerjaan**

#### <span id="page-26-1"></span>**2.3.1 Gambar Hasil Pengerjaan**

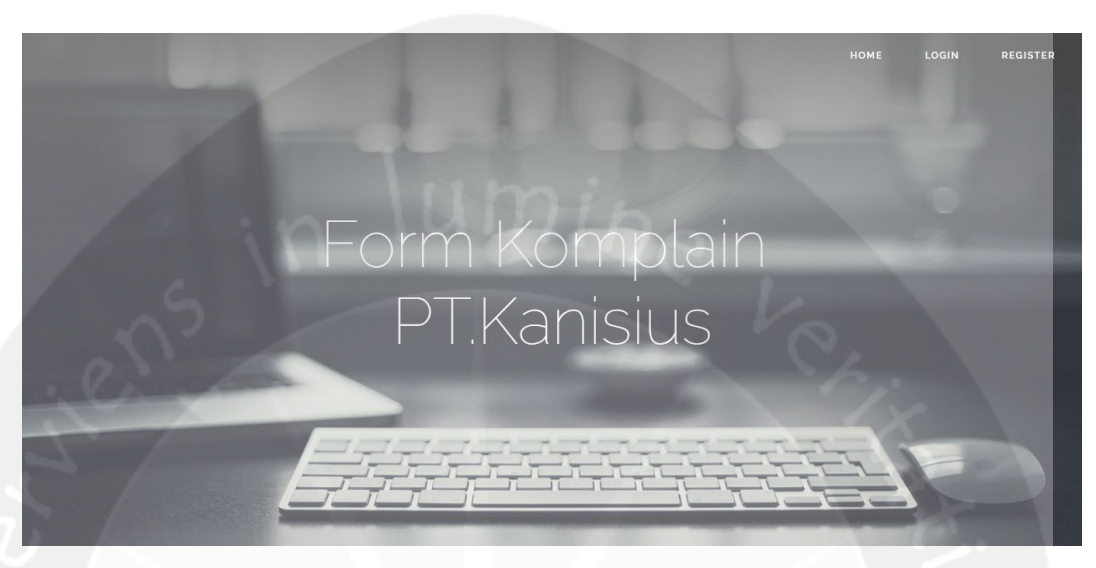

**Gambar 2.3 Halaman Awal sebelum User Login**

<span id="page-26-2"></span>Halaman ini merupakan halaman awal dari Web Komplain PT Kanisius sebelum login. Pada halaman awal ini terdapat menu home, login, dan register. Jika menu home di klik maka apllikasi akan menampilkan halaman beranda yang berisi semua komplain pegawai PT.Kanisius. Kemudian jika menu login di klik maka akan menampilkan halaman login dan jika halaman register yang di klik maka akan menampilkan halaman register.

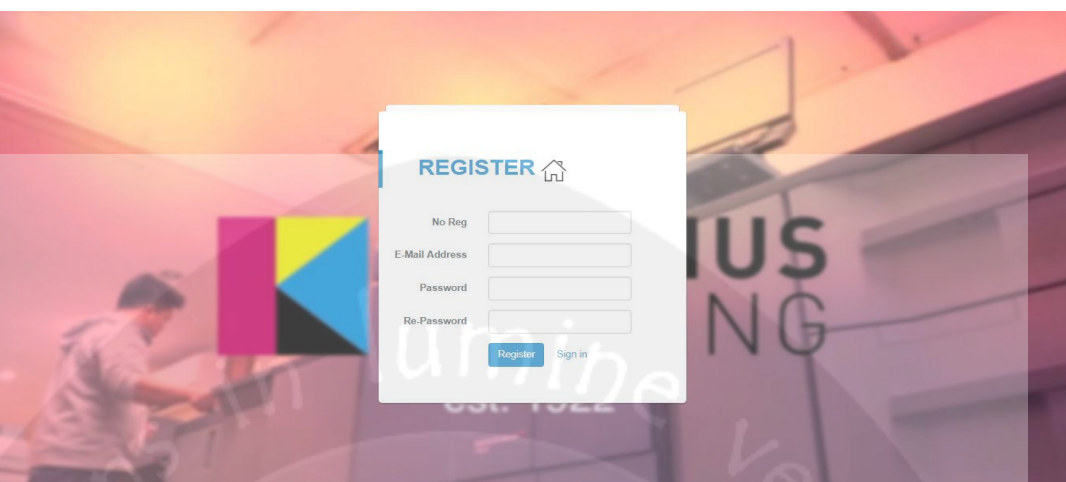

#### **Gambar 2.4. Halaman Register Web Komplain**

<span id="page-27-0"></span>Halaman ini merupakan halaman register agar user memiliki akun login untuk masuk ke dalam web komplain. Sehingga apabila user belum memiliki akun login maka harus mendaftarkan akun user melalui halaman register ini. Halaman register dilengkapi dengan *textbox* untuk memasukkan *no req,email*, *password* dan *re-password*. Data user yang telah dimasukkan pada form register tersebut nantinya akan masuk ke *database* komplain.

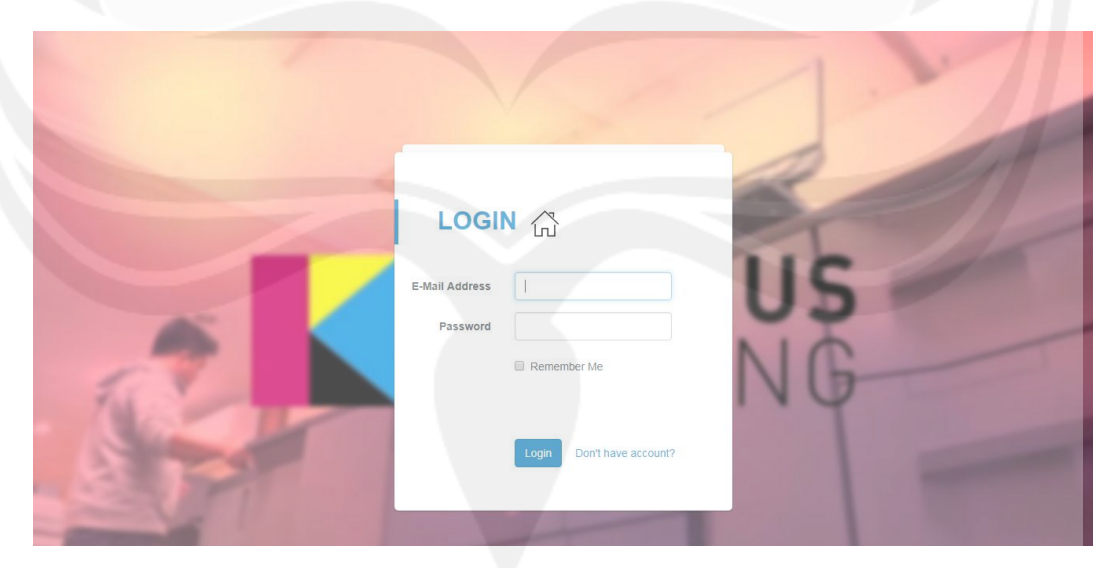

**Gambar 2.5 Halaman Login Web Komplain**

<span id="page-27-1"></span> Halaman ini merupakan halaman login user agar dapat membuat komplain dan menanggapi komplain. Halaman login dilengkapi dengan *textbox* untuk memasukkan *username* dan *password*. Untuk masuk atau login maka user harus memiliki akun user terlebih dahulu untuk web komplain. Apabila user belum memiliki akun untuk web komplain maka user tidak dapat login dan harus mendaftarkan akun user tersebut dengan mengklik link '*Don't have account?*'. Setelah user mengklik link tersebut maka aplikasi akan menampilkan halaman register.

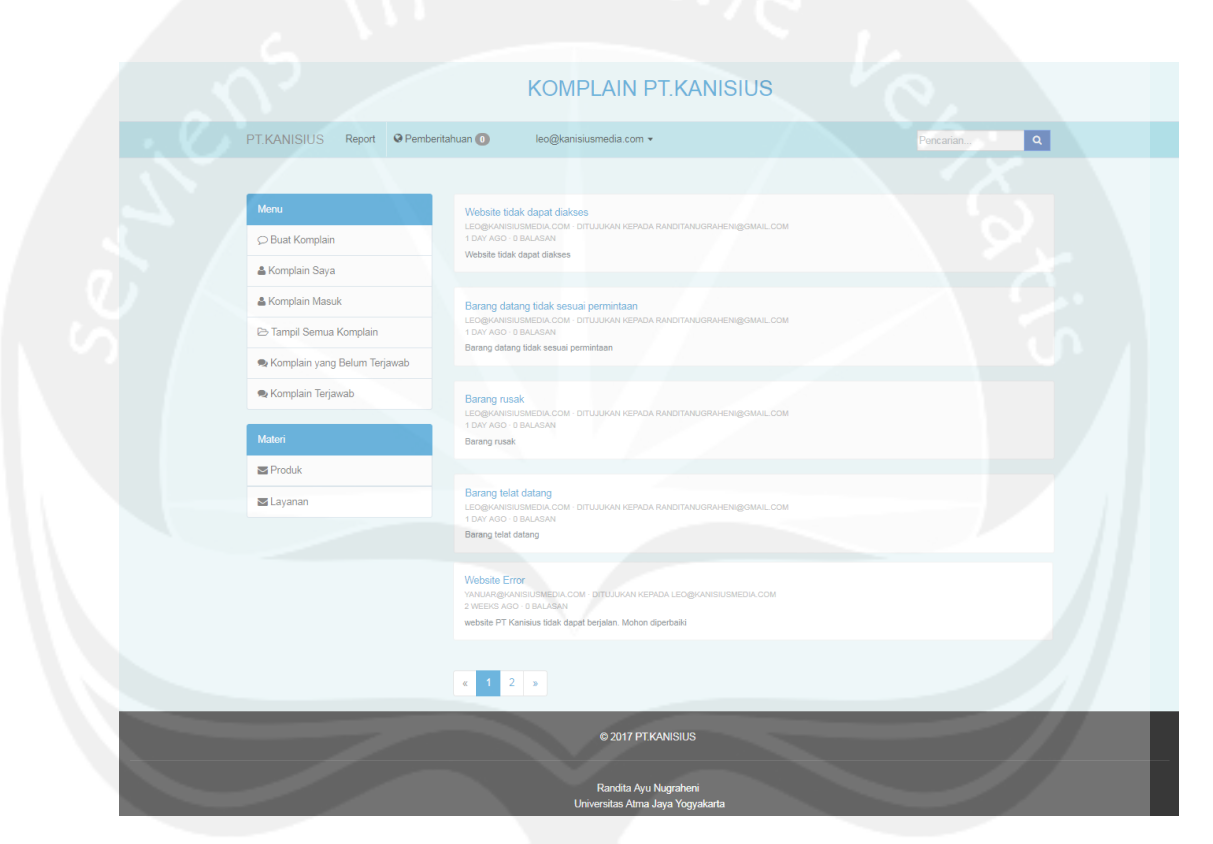

**Gambar 2.6 Halaman Utama Web Komplain**

<span id="page-28-0"></span>Halaman ini merupakan halaman utama setelah user berhasil login ke dalam web. Pada halaman ini ditampilkan semua komplain pegawai PT.Kanisius yang masih berstatus 'open' atau masih belum terjawab komplain nya sedangkan komplain yang sudah berstatus 'closing' tidak ditampilkan pada halaman home, karena telah terjawab. Walaupun tidak

ditampilkan pada halaman home, komplain yang berstatus 'closing' tidak terhapus pada *database*. Selain menampilkan komplain, pada halaman home terdapat banyak menu pada sidebar dan navbar. Pada sidebar terdapat menu buat komplain yang akan menampilkan halaman yang berisi untuk membuat komplain, menu komplain saya yang akan menampilkan halaman yang berisi komplain yang telah dibuat oleh user (yang sedang login), menu komplain masuk yang akan menampilkan komplain masuk atau yang ditujukan kepada user (yang sedang login), menu tampil semua komplain yang akan menampilkan semua komplain, menu komplain yang belum terjawab yang berisi komplain-komplain yang belum ditanggapi atau belum dikomentari,menu komplain terjawab berisi komplainkomplain yang telah ditanggapi atau telah dikomentari, menu produk menampilkan komplain berdasarkan materi produk dan menu layanan menampilkan komplain berdasarkan materi layanan. Kemudian pada navbar juga terdapat menu report yang menampilkan laporan keseluruhan komplain pegawai dan juga menu pemberitahuan yang akan menampilkan pemberitahuan apabila komplain user (pemilik komplain) ditanggapi oleh user lain.

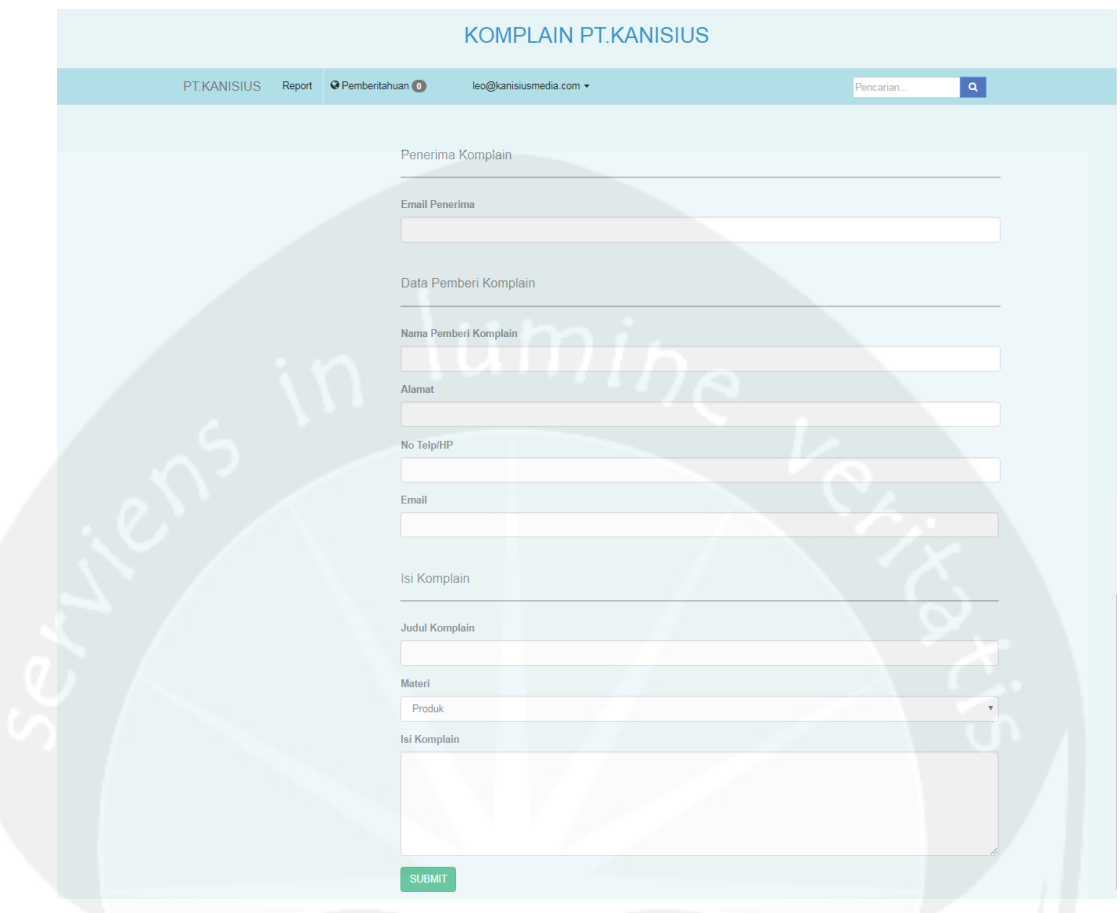

**Gambar 2.7 Halaman Pembuatan Komplain**

<span id="page-30-0"></span>Halaman ini berisi form untuk membuat komplain baru yang nantinya diisi oleh user. Dimana user akan diminta untuk mengisi kolom email penerima yang berisi alamat email pegawai yang akan menerima komplain. Selanjutnya user diminta untuk mengisi data pemberi komplain yang terdiri dari nama pemberi komplain, alamat, no telpon dan alamat email pemberi komplain. Kemudian user juga mengisi bagian data komplain yang terdiri dari kolom judul komplain, materi dan isi komplain. Setelah user meng-klik tombol submit maka data yang telah diisikan akan tersimpan di *database* dan dengan otomatis status komplain tersebut adalah 'open'.

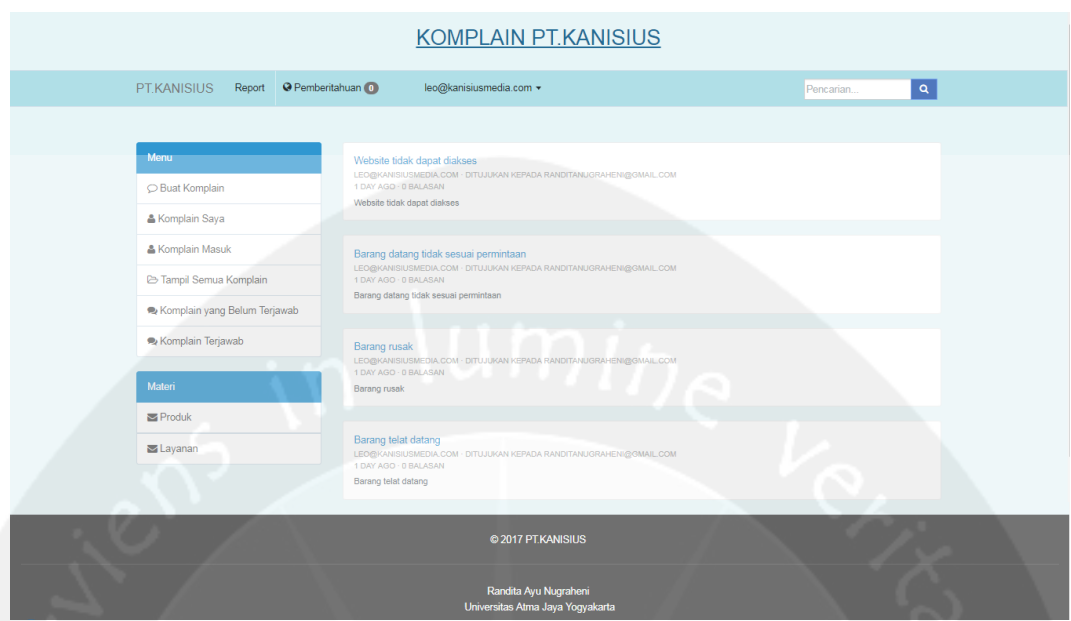

#### **Gambar 2.8 Halaman Komplain Saya**

<span id="page-31-0"></span>Halaman ini merupakan halaman yang berisi komplain yang dibuat atau dikirim oleh user yang sedang login. Apabila user tidak atau belum login maka menu komplain saya tidak ditampilkan pada halaman home.

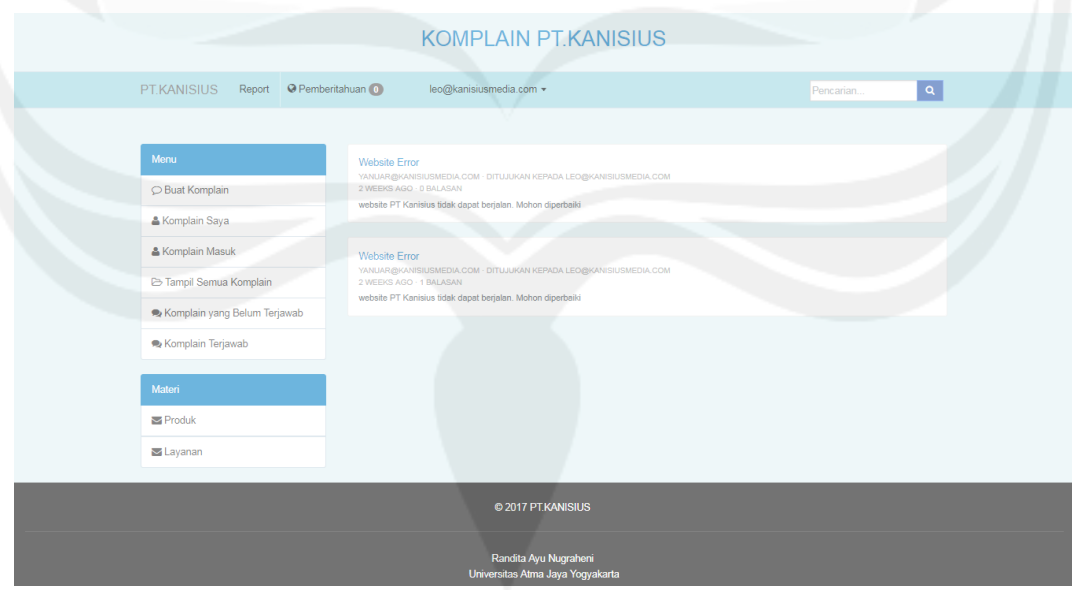

<span id="page-31-1"></span>**Gambar 2.9 Halaman Komplain Masuk**

Halaman ini merupakan halaman yang menampilkan komplain yang ditujukan untuk user yang sedang login. Apabila user tidak atau belum login maka menu komplain masuk tidak ditampilkan pada halaman home.

|    | Report Data Komplain                           |                                  |                                    |                                  |                          |                             |                                                   |         |  |
|----|------------------------------------------------|----------------------------------|------------------------------------|----------------------------------|--------------------------|-----------------------------|---------------------------------------------------|---------|--|
| ID | Komplain Pengirim Komplain                     | <b>Email Penerima</b>            | Nama<br>Pemberi<br>Komplain Alamat |                                  | No Telp/HP               | <b>Alamat Email</b>         | <b>Export to Excel</b><br>Subjek                  | Materi  |  |
| 36 | leo@kanisiusmedia.com                          | randitanugraheni@gmail.com fandi |                                    |                                  | babarsari 0687485634     | fandi@gmail.com Website     | tidak dapat<br>diakses                            | Layanan |  |
| 35 | leo@kanisiusmedia.com                          | randitanugraheni@gmail.com heni  |                                    | seturan                          |                          | 046774785648 heni@gmail.com | Barang<br>datang<br>tidak<br>sesuai<br>permintaan | Produk  |  |
| 34 | leo@kanisiusmedia.com                          | randitanugraheni@gmail.com ayu   |                                    | seturan                          |                          | 095678590674 ayu@gmail.com  | Barang<br>rusak                                   | Produk  |  |
| 33 | leo@kanisiusmedia.com                          | randitanugraheni@gmail.com dita  |                                    |                                  | babarsari 0680745636     | dita@gmail.com              | Barang<br>telat<br>datang                         | Produk  |  |
| 31 | yanuar@kanisiusmedia.com leo@kanisiusmedia.com |                                  | EAS                                | JI.<br>9                         | 0811<br>Cempaka 12345678 | eas@gmail.com               | Website<br>Error                                  | Layanan |  |
| 30 | yanuar@kanisiusmedia.com leo@kanisiusmedia.com |                                  | EAS                                | JI.<br>Cempaka<br>$\overline{9}$ | 0811<br>12345678         | eas@gmail.com               | Website<br>Error                                  | Layanan |  |

**Gambar 2.10 Halaman Report Komplain** 

<span id="page-32-0"></span>Halaman ini merupakan halaman yang menampilkan laporan seluruh data komplain dari *database*. Kemudian pada halaman ini terdapat button export to excel yang berfungsi untuk mengekspor report menjadi file excel dan file tersebut akan secara otomatis terunduh.

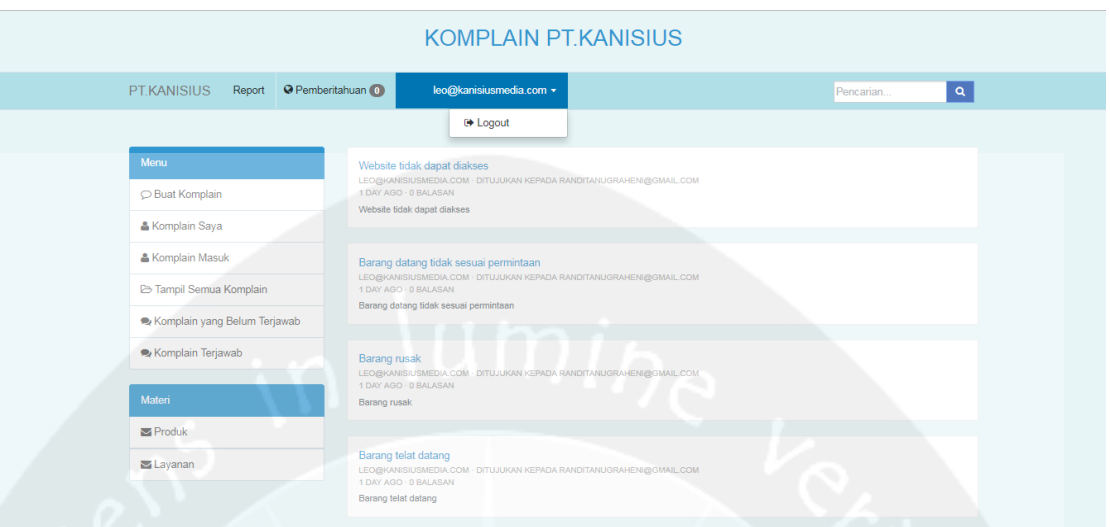

#### **Gambar 2.11 Logout Akun**

Digunakan untuk keluar dari halaman aplikasi web komplain PT

<span id="page-33-0"></span>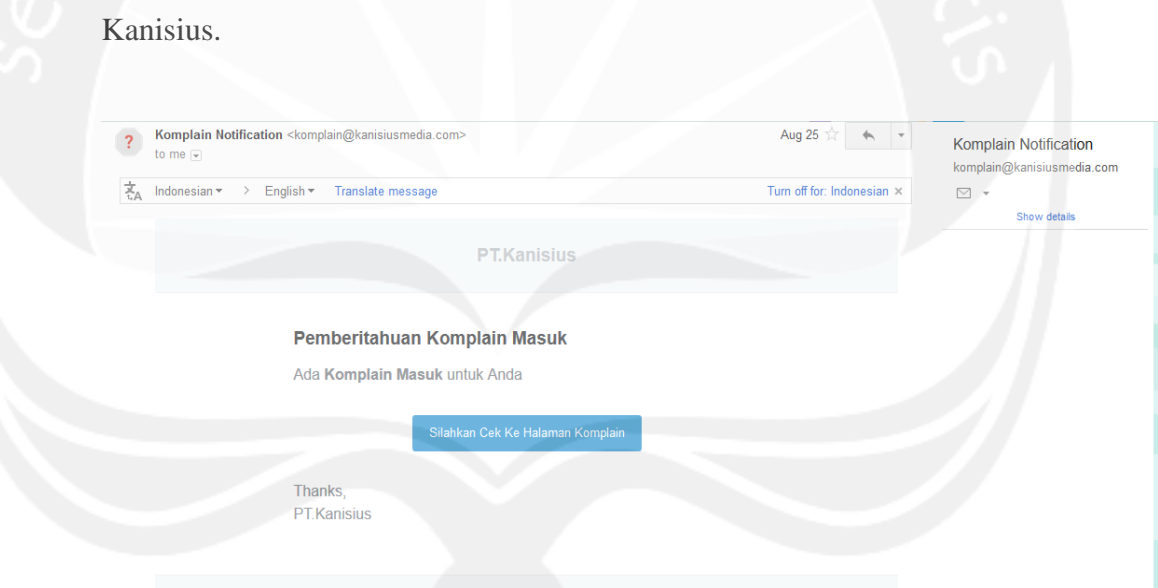

**Gambar 2.12 Tampilan Pemberitahuan Email**

<span id="page-33-1"></span>Gambar diatas merupakan tampilan pemberitahuan pada email apabila terdapat komplain masuk. Apabila user mengklik button 'silahkan cek ke halaman komplain' maka user akan diarahkan ke web komplain dengan tampilan halaman home.

## **BAB III**

## **HASIL PEMBELAJARAN**

#### <span id="page-34-1"></span><span id="page-34-0"></span>**3.1 Manfaat Kerja Praktek**

#### **a. Bagi Universitas**

Manfaat yang diperoleh bagi Universitas khususnya program studi Teknik Informatika :

- 1. Menjalin hubungan baik dengan perusahaan.
- 2. Meningkatkan citra baik program studi Teknik Informatika Universitas Atma Jaya Yogyakarta.

#### **b. Bagi Mahasiswa**

:

Manfaat yang diperoleh bagi mahasiswa yang melakukan kerja praktek

- 1. Memenuhi kurikulum yang telah ditetapkan pada program S1 Prodi Teknik Informatika Fakultas Teknologi Industri Universitas Atma Jaya Yogyakarta.
- 2. Mengenal cara kerja PT.Kanisius secara umum dengan lebih mendalam khususnya penerapan teknologi informasi dalam proses bisnis di PT.Kanisius.
- 3. Menambah wawasan dan pengalaman mengenai dunia kerja di lapangan.
- 4. Menerapkan ilmu pengetahuan yang telah diperoleh selama masa perkuliahan yaitu membangun sebuah sistem.
- 5. Memperoleh gambaran perbandingan antara teori dengan praktek yang diterapkan dalam dunia kerja yang sesungguhnya.

6. Mengukur seberapa jauh kemampuan mengenai teknologi informasi yang dimiliki untuk dapat dipergunakan dalam dunia kerja yang nyata.

#### **c. Bagi Perusahaan**

Manfaat yang diperoleh bagi PT.Kanisius:

- 1. Diharapkan dapat menjalin hubungan baik dengan universitas.
- 2. Merupakan wujud nyata badan usaha untuk ikut berperan serta dalam bidang pendidikan sumber daya manusia.
- 3. Dapat menjadi bahan masukan yang dapat memberikan dampak positif bagi kemajuan perusahaan.

#### <span id="page-35-0"></span>**3.2 Penerapan Ilmu dalam Kerja Praktek**

Salah satu syarat pelaksanaan Kerja Praktek dapat diikuti oleh seorang mahasiswa adalah telah menempuh jumlah SKS minimal 100. Hal ini dilakukan bukan tanpa alasan, Hal ini dikarenakan oleh seorang mahasiswa sudah dianggap berpengalaman dan memiliki cukup ilmu untuk diterapkan dalam Perusahaan yang menjadi tempat Kerja Praktek.

Projek yang saya kerjakan selama Kerja Praktek ini dilakukan adalah membuat aplikasi komplain pegawai PT Kanisius berbasis web. Sehingga hal yang pertama saya lakukan adalah memahami project dengan memanfaatkan ilmu yang saya dapatkan di perkuliahan terkhususnya mata kuliah *Pemrograman Web* dan *Pemograman Web Lanjut*. Demikian pada perancangan basis data mysql, saya merasa dipermudah setelah mempelajari matakuliah *Basis Data*. Hal yang berikutnya adalah pada perancangan workflow atau aliran bisnis dari Sistem Informasi ini dapat mempermudah saya dalam merancangnya karena sudah terlebih dahuku memperlajarinya pada matakuliah *Algoritma Pemrograman*. Dan

untuk perancangan userview saya menerapkan pengetahuan yang saya pelajari dari matakuliah *Interaksi Manusia dan Komputer*.

Jadi, ilmu yang saya dapatkan dari perkuliahan memiliki banyak manfaat yang dapat saya terapkan saat melakukan Kerja praktek di Perusahaan PT.Kanisius.

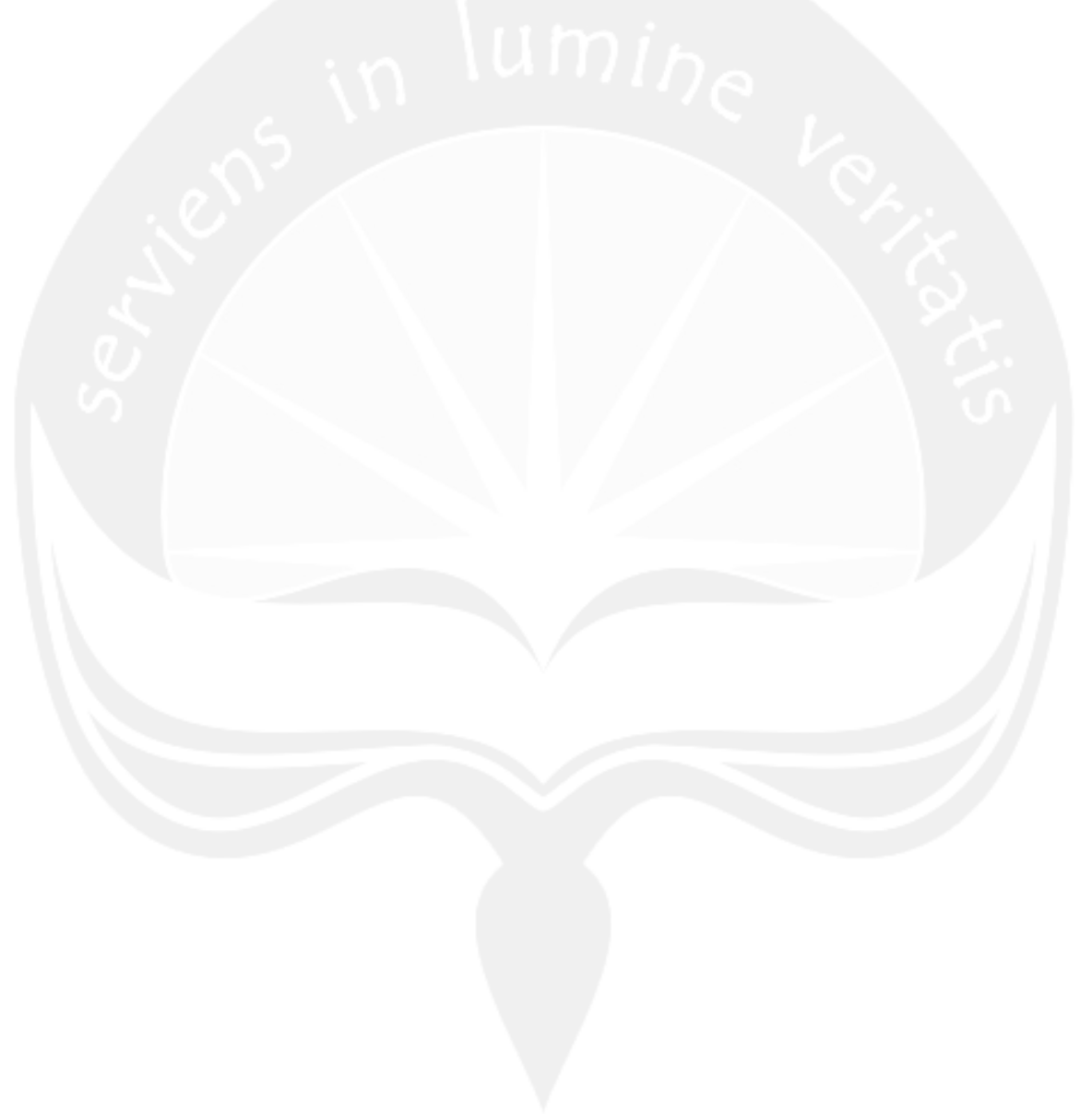

## <span id="page-37-0"></span>**BAB IV KESIMPULAN**

#### <span id="page-37-1"></span>**4.1 Kesimpulan**

Setelah menjalani Kerja Praktek di PT.Kanisius, kesimpulan yang saya dapatkan adalah melalui kerja praktek ini saya mendapatkan banyak pengalaman dan pengetahuan yang baru. Kegiatan kerja praktek ini juga memberikan manfaat untuk menunjang kemampuan saya dalam bekerja terutama dibidang teknologi informasi (TI). Selain itu, pada saat kegiatan kerja praktek ini saya dapat belajar bagaimana bekerja dalam sebuah tim. Sehingga melalui kesempatan ini saya merasakan betapa pentingnya teknologi informasi di sebuah perusahaan.

Selama kerja praktek ini saya juga berkesempatan mengerjakan projek Aplikasi komplain pegawai berbasis web yang akan digunakan oleh perusahaan untuk mempermudah karyawan dalam menerima dan menanggapi komplain dari klien atau pelanggan, selain itu juga mempermudah dalam mengelola komplain di PT.Kanisius. Sebelumnya pengelolaan komplain di PT.Kanisius masih dilakukan secara manual dan menggunakan email, sehingga data komplain tidak tercatat semua. Maka dari itu hal ini membuat saya lebih bertanggung jawab untuk menyelesaikannya dengan sebaik mungkin. Selain itu saya juga dapat mengimplementasikan ilmu-ilmu yang didapatkan saat kuliah seperti membuat basis data MySQL, membuat aplikasi berbasis *web*, membuat *file* PHP, dan memanfaatkan *framework* Laravel untuk membangun aplikasi komplain pegawai*.*  Sehingga melalui kesempatan ini saya merasakan betapa pentingnya juga ilmu yang saya dapat perkuliahan untuk diterapkan di lingkungan kerja. Selama kurang lebih 30 hari melakukan kerja praktek di PT. Kanisius ini saya dapat belajar mulai dari menganalisis permasalahan yang ada dalam perusahaan, kemudian membangun sebuah aplikasi berbasis web yang dapat menyelesaikan masalah tersebut sampai pemasangan aplikasi yang telah saya buat ke server PT.Kanisius.

#### <span id="page-38-0"></span>**4.2 Saran**

Beberapa saran yang dapat diambil dari proses analisa sampai pada pembuatan laporan Kerja Praktek ini adalah sebagai berikut:

- 1. Aplikasi yang telah dibuat ini masih kurang dari sempurna, penulis menyarankan website ini dapat dikembangkan lagi dengan fasilitas yang dapat lebih memudahkan user dan memberikan keamanan data.
- 2. Aplikasi komplain pegawai PT Kanisius sebaiknya terpasang di web hosting agar kantor cabang dapat mengakses aplikasi komplain pegawai PT. Kanisius secara *online*.